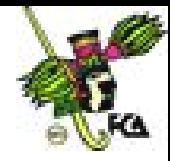

## **ANEXO 5**

## **Multimedios**

Nuestra presentación tiene el potencial de incorporar tanto archivos de audio, que sirvan como atmósfera o recalcen ciertas acciones o cambio de diapositiva. Y pueden reproducir alguna entrevista o palabras exactas directamente de los noticieros o la radio. La manera de insertarlos es desde el comando *insertar/ películas y sonido* y ahí insertar sonido desde archivo *Figura 45*, al momento de insertarlo nos preguntara si deseamos que se escuche cuando pase la diapositiva o hasta darle clic en un icono con la bocina.

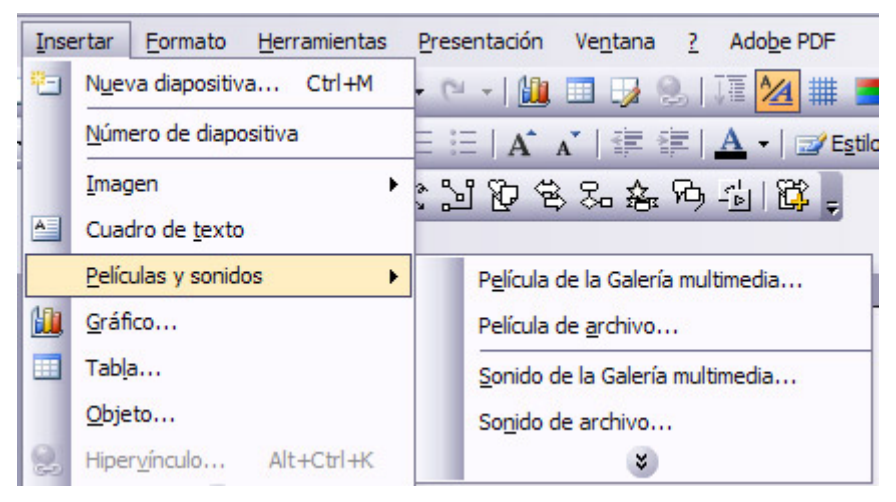

## *Figura 45*

Lo mismo sucede con las películas de video aunque con sus limitaciones de proyección ya que los videos necesitan un reproductor y una descodificación adecuada para la visualización en diferentes usuarios. Los archivos de película son recomendados ampliamente, los archivos que manejan los decodificadores de Windows como el formato, *wmv Windows* media video, *avi*. Para asegurar que esto archivos se visualizaran en nuestras diapositivas debemos de asegurar que los archivos de video se encuentran en la misma ruta, en la que fueron insertados.